# **Fieldbus Appendix Anybus-IC DeviceNet**

**Doc. Id. HMSI-168-68 Rev. 2.01**

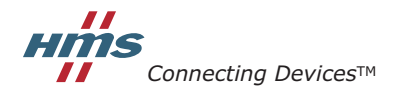

 $\blacksquare$ <br> *HALMSTAD* • CHICAGO • KARLSRUHE • TOKYO • BEIJING • MILANO • MULHOUSE • COVENTRY • PUNE • COPENHAGEN

# **Important User Information**

This document is intended to provide a good understanding of the functionality offered by Anybus-IC DeviceNet. The document only describes the features that are specific to the Anybus-IC DeviceNet. For general information regarding the Anybus-IC, consult the Anybus-IC design guides.

The reader of this document is expected to be familiar with high level software design, and communication systems in general. The use of advanced DeviceNet-specific functionality may require in-depth knowledge in DeviceNet networking internals and/or information from the official DeviceNet specifications. In such cases, the people responsible for the implementation of this product should either obtain the DeviceNet specification to gain sufficient knowledge or limit their implementation in such a way that this is not necessary.

#### **Liability**

Every care has been taken in the preparation of this manual. Please inform HMS Industrial Networks AB of any inaccuracies or omissions. The data and illustrations found in this document are not binding. We, HMS Industrial Networks AB, reserve the right to modify our products in line with our policy of continuous product development. The information in this document is subject to change without notice and should not be considered as a commitment by HMS Industrial Networks AB. HMS Industrial Networks AB assumes no responsibility for any errors that may appear in this document.

There are many application of this product. Those responsible for the use of this device must ensure that all the necessary steps have been taken to verify that the application meets all performance and safety requirements including any applicable laws, regulations, codes, and standards

HMS Industrial Networks AB will under no circumstances assume liability or responsibility for any problems that may arise as a result from the use of undocumented features, timing, or functional side effects found outside the documented scope of this product. The effects caused by any direct or indirect use of such aspects of the product are undefined, and may include e.g. compatibility issues and stability issues.

The examples and illustrations in this document are included solely for illustrative purposes. Because of the many variables and requirements associated with any particular implementation, HMS Industrial Networks AB cannot assume responsibility for actual use based on these examples and illustrations.

### **Intellectual Property Rights**

HMS Industrial Networks AB has intellectual property rights relating to technology embodied in the product described in this document. These intellectual property rights may include patents and pending patent applications in the US and other countries.

### **Trademark Acknowledgements**

Anybus ® is a registered trademark of HMS Industrial Networks AB. All other trademarks are the property of their respective holders.

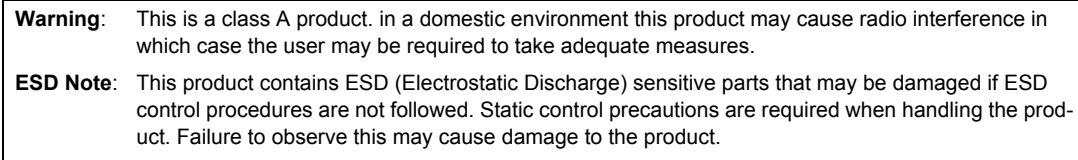

Anybus-IC DeviceNet Fieldbus Appendix Rev 2.01 Copyright© HMS Industrial Networks AB Sept 2012 Doc Id HMSI-168-68

# **Table of Contents**

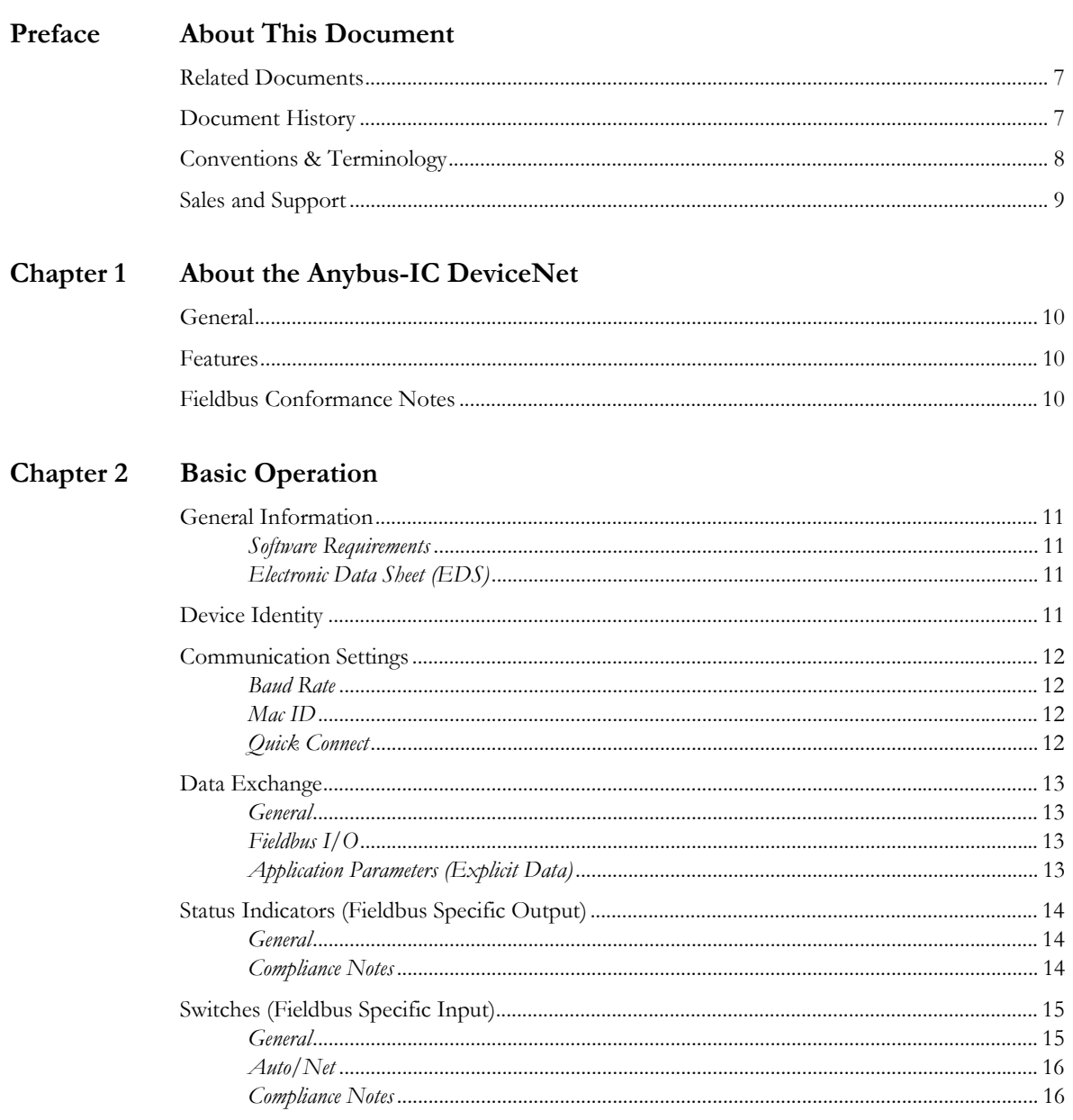

#### Fieldbus Specific Parameters Chapter 3

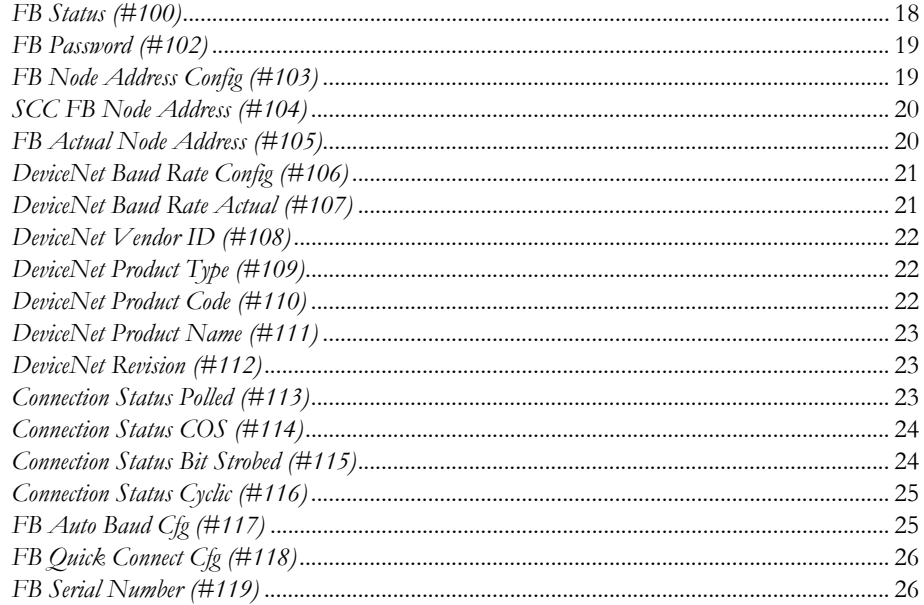

#### Chapter 4 **CIP** Object Implementation

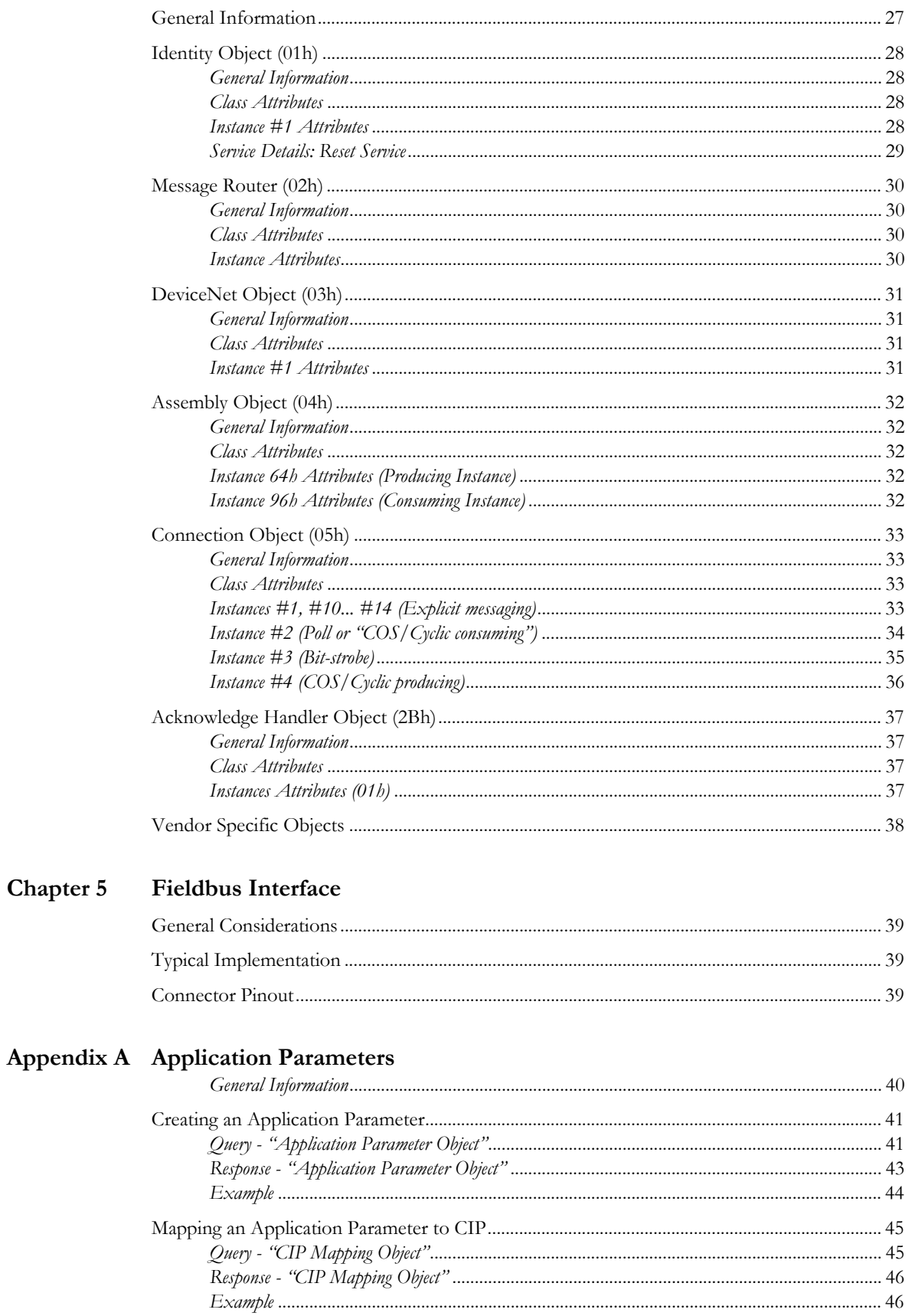

# Appendix B HMS Object Implementation

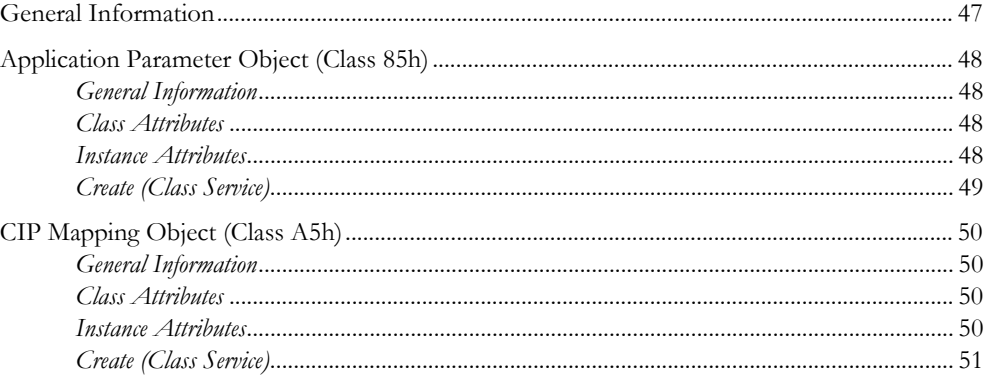

# Appendix C Technical Specification

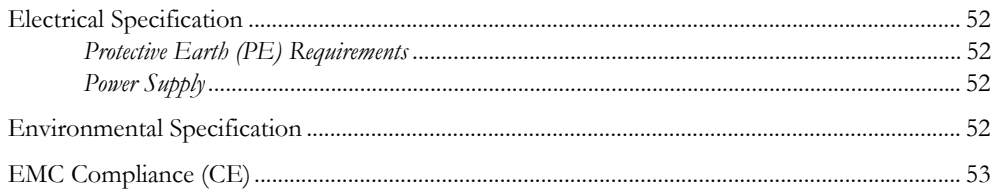

# <span id="page-6-1"></span><span id="page-6-0"></span>**About This Document**

# <span id="page-6-2"></span>**Related Documents**

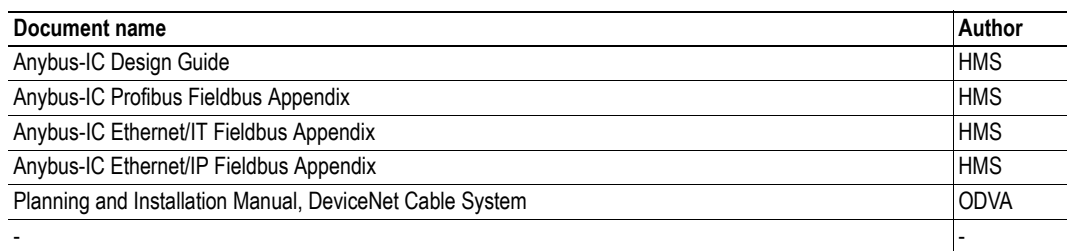

# <span id="page-6-3"></span>**Document History**

#### **Summary of Recent Changes (2.00... 2.01)**

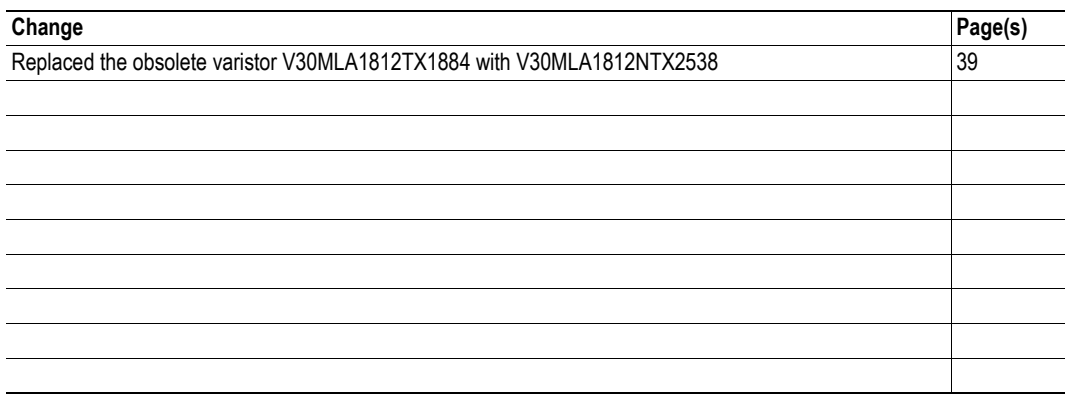

#### **Revision List**

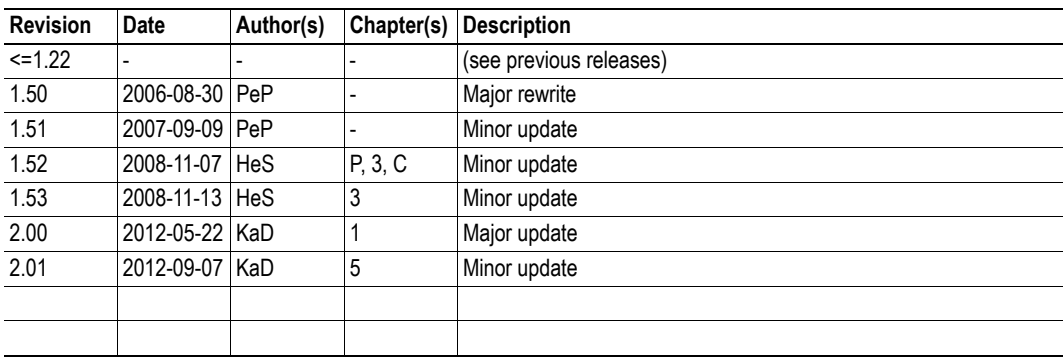

# <span id="page-7-0"></span>**Conventions & Terminology**

The following conventions are used throughout this document:

- Numbered lists provide sequential steps
- Bulleted lists provide information, not procedural steps
- The term 'module' is refers to the Anybus module
- The term 'application' refers to the device connected to the Anybus application connector
- Hexadecimal values are written in the format NNNNh, where NNNN is the hexadecimal value
- Binary values are written in the format NNNNb, where NNNN is the binary value
- 16/32 bit values are written in big endian Motorola format
- Floating point values are in the IEEE Standard 754 format

# <span id="page-8-0"></span>**Sales and Support**

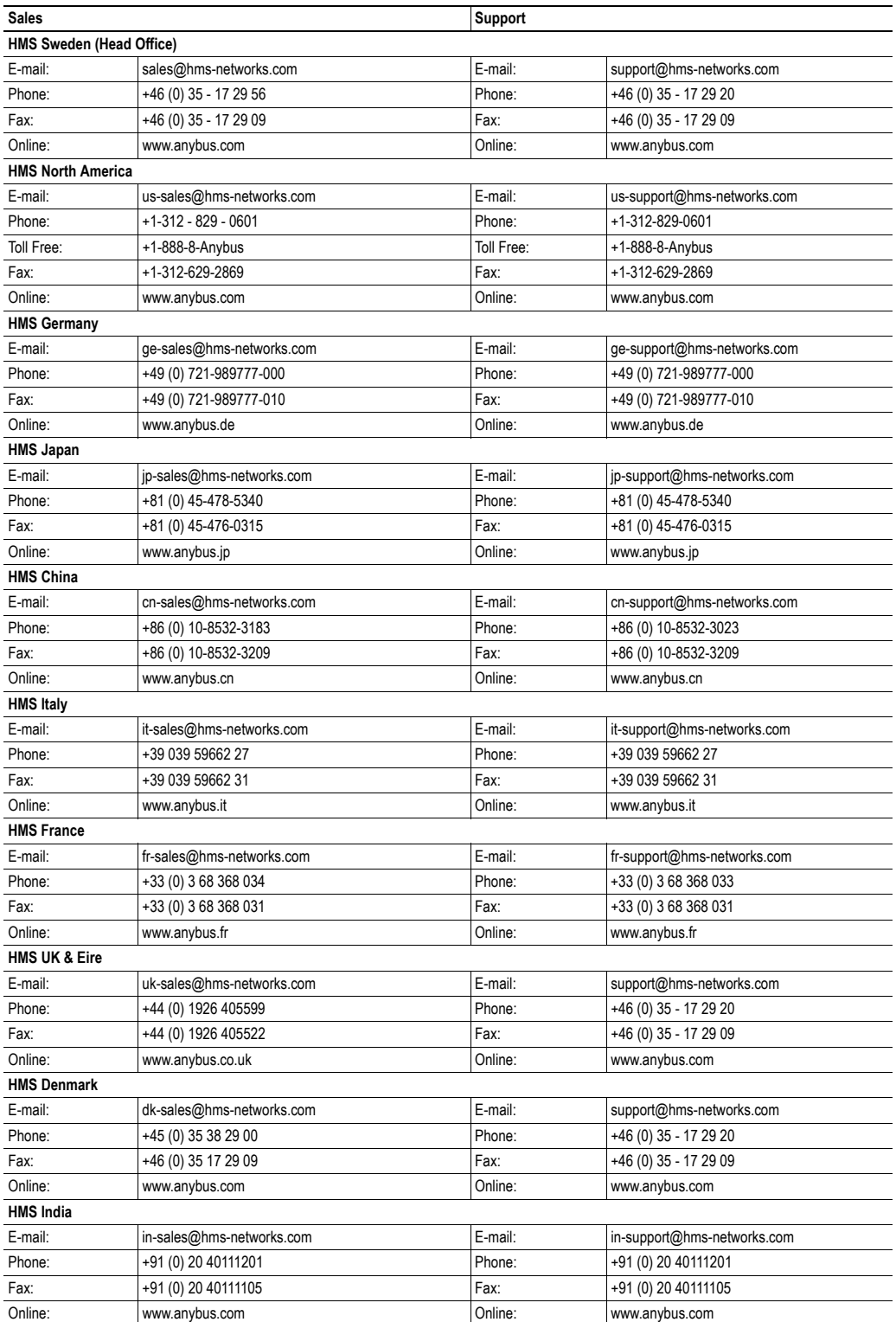

# <span id="page-9-1"></span><span id="page-9-0"></span>**About the Anybus-IC DeviceNet**

# <span id="page-9-2"></span>**General**

The Anybus-IC DeviceNet communication module provides instant DeviceNet adapter functionality through the generic Anybus-IC application interface. Any device that supports this standard can take advantage of the features provided by the module, allowing seamless network integration regardless of network type.

# <span id="page-9-3"></span>**Features**

- Galvanically isolated bus electronics
- Up to 144 bytes of fieldbus I/O in each direction
- Group 2 slave operation
- UCMM Capable (up to 5 explicit server connections)
- Device identity customization
- Generic EDS file provided
- Supports autobaud
- Quick Connect capable
- Application parameters (used for explicit messaging)

# <span id="page-9-5"></span><span id="page-9-4"></span>**Fieldbus Conformance Notes**

The Anybus-IC DeviceNet has been tested standalone by ODVA's authorized independent test lab and have been found to comply with ODVA conformance test software version A12. However, in accordance with ODVA's conformance test policy, the final product must still be compliance tested to ensure fieldbus conformance. In order to be able to do this, the vendor information in the fieldbus specific parameters must be customized.

It is strongly recommended to customize the information in the identity object (CIP), to enable the product to appear as a vendor specific implementation rather than a generic Anybus module. ODVA requires that all manufacturers use their own Vendor ID. A Vendor ID can be applied for from ODVA.

The EDS file associated with this product must be altered to match the final implementation. See also ["Electronic Data Sheet \(EDS\)" on page 11](#page-10-6) .

For more information, please contact HMS Industrial Networks or the ODVA.

# <span id="page-10-1"></span><span id="page-10-0"></span>**Basic Operation**

# <span id="page-10-2"></span>**General Information**

### <span id="page-10-3"></span>**Software Requirements**

Generally, no network specific support code needs to be written in order to support the Anybus-IC DeviceNet. However, due to natural reasons, advanced fieldbus specific features may require the use of certain DeviceNet specific parameters.

For general information about the Anybus-IC software interface, consult the Anybus-IC Design Guide.

See also...

• ["Fieldbus Specific Parameters" on page 17](#page-16-2) 

# <span id="page-10-6"></span><span id="page-10-4"></span>**Electronic Data Sheet (EDS)**

On DeviceNet, the characteristics of a device is stored in an ASCII data file with the suffix 'EDS'. This file is used by DeviceNet configuration tools etc. when setting up the network.

HMS provides a generic EDS file, which corresponds to the default settings in the module. However, due to the flexible nature of the Anybus concept, it is possible to alter the behavior of the product in ways that invalidates the generic EDS file.

See also...

• ["Fieldbus Conformance Notes" on page 10](#page-9-5) 

# <span id="page-10-7"></span><span id="page-10-5"></span>**Device Identity**

On the DeviceNet network, the module identifies itself as follows:

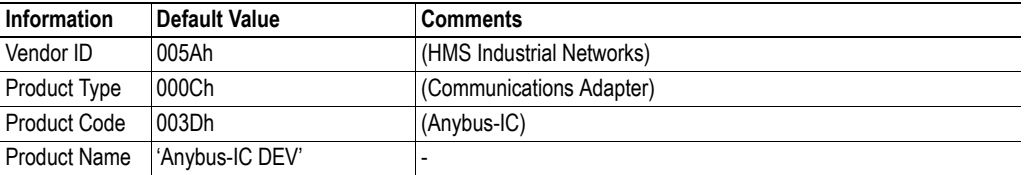

The information above can be customized. Note that in such case, the EDS file needs to be altered as well. Note that the identity information is protected by a password to prevent unintentional changes. This password can be obtained by contacting HMS.

**Note:** These settings are stored in nonvolatile memory and will not be affected by a reset or a 'Set Defaults' operation unless the correct password has been supplied using parameter #102 ('FB Password').

See also...

- • ["FB Password \(#102\)" on page 19](#page-18-2)
- • ["DeviceNet Vendor ID \(#108\)" on page 22](#page-21-3)
- • ["DeviceNet Product Type \(#109\)" on page 22](#page-21-4)
- • ["DeviceNet Product Code \(#110\)" on page 22](#page-21-5)
- • ["DeviceNet Product Name \(#111\)" on page 23](#page-22-3)

# <span id="page-11-0"></span>**Communication Settings**

#### <span id="page-11-1"></span>**Baud Rate**

On DeviceNet, the module supports 125 kbps, 250 kbps and 500 kbps operation. The baud rate is specified either via the onboard switches (in case of binary switches), via the SCI interface, or by the network. Automatic baud rate detection is supported, but not enabled by default.

See also...

- Anybus-IC Design Guide (parameter #8 'Configuration Bits')
- • ["Switches \(Fieldbus Specific Input\)" on page 15](#page-14-0)
- "Auto/Net" on page 16
- • ["DeviceNet Baud Rate Config \(#106\)" on page 21](#page-20-3)
- • ["DeviceNet Baud Rate Actual \(#107\)" on page 21](#page-20-2)
- "FB Auto Baud Cfg (#117)" on page 25

#### <span id="page-11-2"></span>**Mac ID**

The module supports BCD-coded switches (range 0... 99) as well as binary switches (range 0... 126). The node address can also be set via the SCI interface or via the network.

See also...

- Anybus-IC Design Guide (parameter #8 'Configuration Bits')
- • ["Switches \(Fieldbus Specific Input\)" on page 15](#page-14-0)
- • ["FB Node Address Config \(#103\)" on page 19](#page-18-3)
- • ["SCC FB Node Address \(#104\)" on page 20](#page-19-3)
- • ["FB Actual Node Address \(#105\)" on page 20](#page-19-2)

#### <span id="page-11-3"></span>**Quick Connect**

The module supports Quick Connect, a DeviceNet specific feature which enables faster connect times by allowing devices to go online before the duplicate address check has completed.

See also...

• "FB Quick Connect Cfg (#118)" on page 26

# <span id="page-12-4"></span><span id="page-12-0"></span>**Data Exchange**

### <span id="page-12-1"></span>**General**

The module is a Group 2 server with explicit message server/client capabilities. Up to 5 explicit message connections can be open simultaneously (Group 1 or Group 3), and the UCMM supports the unconnected explicit Message request port, Group 3, Message ID = 6.

See also...

• ["Connection Object \(05h\)" on page 33](#page-32-4) 

### <span id="page-12-5"></span><span id="page-12-2"></span>**Fieldbus I/O**

The module supports up to 144 bytes of fieldbus I/O in each direction. On DeviceNet, this data is represented through dedicated instances in the assembly object.

The module supports polled, change of state (COS), cyclic, and bit strobe connections. The bit strobe connection outputs 1 bit of data and this bit is located in byte 0, bit 0 in the fieldbus I/O. The bit strobe bit is only output if no other I/O connection is set up to the module.

See also...

- • ["Connection Object \(05h\)" on page 33](#page-32-4)
- • ["Assembly Object \(04h\)" on page 32](#page-31-5)

### <span id="page-12-6"></span><span id="page-12-3"></span>**Application Parameters (Explicit Data)**

Application parameters are user specific parameters created by the application during startup. See ["Ap](#page-39-3)[plication Parameters" on page 40](#page-39-3) for more information.

See also...

- • ["Vendor Specific Objects" on page 38](#page-37-1)
- • ["Application Parameters" on page 40](#page-39-3)
- • ["HMS Object Implementation" on page 47](#page-46-3)

# <span id="page-13-0"></span>**Status Indicators (Fieldbus Specific Output)**

### <span id="page-13-1"></span>**General**

DeviceNet uses bicolored status indications as follows:

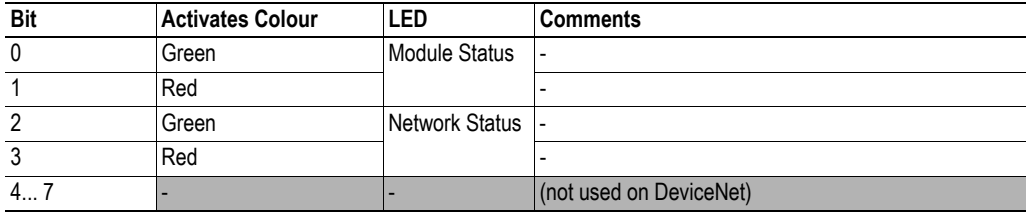

The standard indications on DeviceNet are as follows:

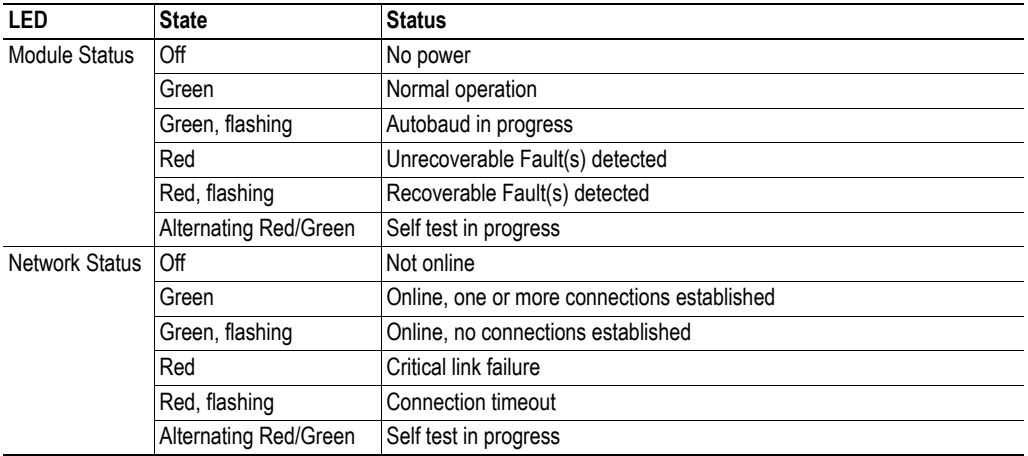

See also...

• Anybus-IC Design Guide (parameter #7 'LED State')

#### <span id="page-13-2"></span>**Compliance Notes**

The following issues should be kept in mind when designing for DeviceNet compliance.

- Module Status LED must be labelled 'Module Status' or 'MS'
- Network Status LED must be labelled 'Network Status' or 'NS'

# <span id="page-14-0"></span>**Switches (Fieldbus Specific Input)**

#### <span id="page-14-1"></span>**General**

The fieldbus specific input is used for fieldbus specific configuration settings and supports two types of switches/coding.

#### **• BCD-coded Switches**

Two switches specifies the MAC ID; one for each decimal digit. Illegal settings (i.e. > 63) will be interpreted as 63. The baud rate cannot be specified using switches of this kind.

#### **• Binary Switches**

This type of switch can be used to specify both MAC ID and baud rate as follows:

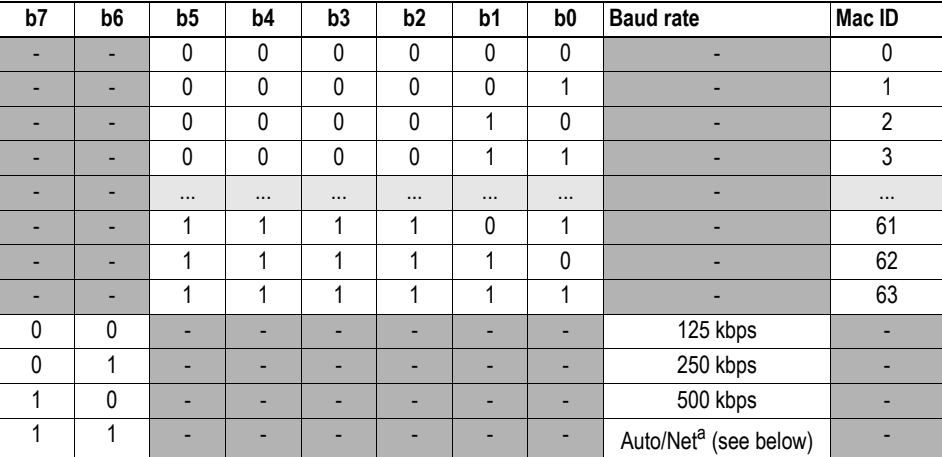

a. See ["Auto/Net" on page 16](#page-15-0) 

**Note:** The type of switch used is specified in parameter #9 ('Switch Coding'). On DeviceNet, the default value for this parameter is 01h (Binary Switches). However, since this is fieldbus dependent, there is no guarantee that the same type of switch is used by default on other networks.

See also...

- Anybus-IC Design Guide (parameter #9 'Switch Coding')
- • ["Communication Settings" on page 12](#page-11-0)
- "Auto/Net" on page 16
- • ["FB Node Address Config \(#103\)" on page 19](#page-18-3)
- • ["SCC FB Node Address \(#104\)" on page 20](#page-19-3)
- • ["FB Actual Node Address \(#105\)" on page 20](#page-19-2)
- • ["DeviceNet Baud Rate Config \(#106\)" on page 21](#page-20-3)
- • ["DeviceNet Baud Rate Actual \(#107\)" on page 21](#page-20-2)

### <span id="page-15-0"></span>**Auto/Net**

When the baud rate switches (b6... b7) are set to 'Auto/Net' (11), the baud rate is established according to the following flowchart:

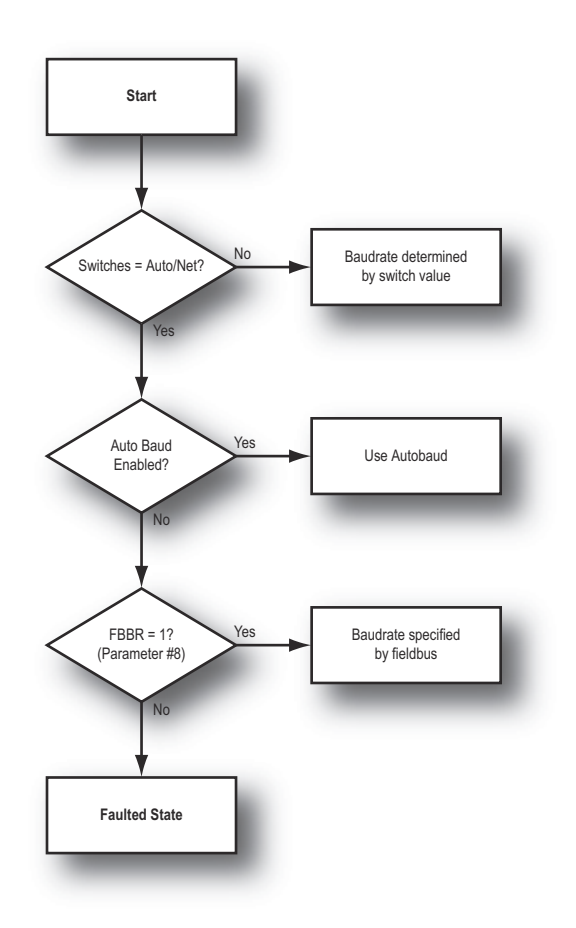

## <span id="page-15-1"></span>**Compliance Notes**

The following issues should be kept in mind when designing for DeviceNet compliance.

• Switches should be placed so that the most significant digit is located to the left or to the top of the product.

# <span id="page-16-2"></span><span id="page-16-1"></span><span id="page-16-0"></span>**Fieldbus Specific Parameters**

The following fieldbus specific parameters are implemented in the module:

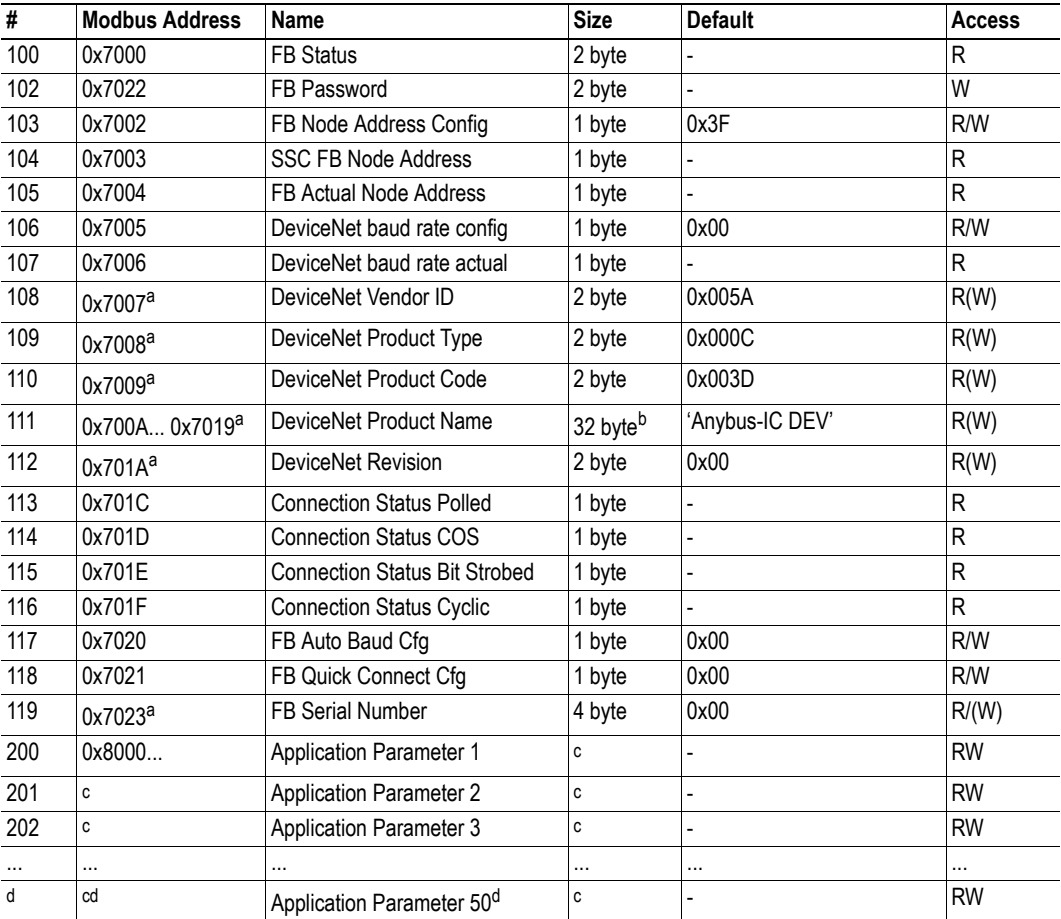

a. These parameters can be changed after the correct password has been entered to parameter 102. The command "Set to default" only affect these parameters if the correct password has been entered before.

b. All 32 bytes must be read/written using a single Modbus command

c. Parameter dependent.

d. It is possible to register up to 50 application parameters with a maximum total size of 1 kbyte.

## <span id="page-17-0"></span>**FB Status (#100)**

This parameter holds information about the current bus status.

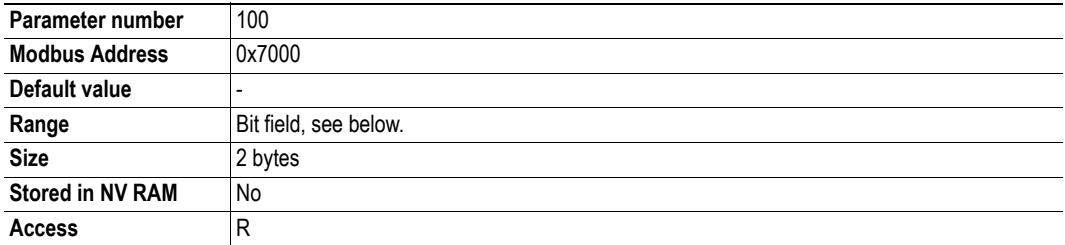

#### **Bit Layout**

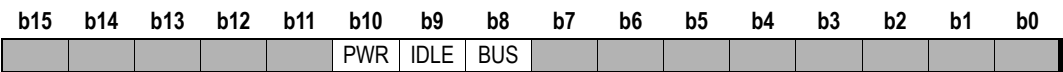

- **BUS**
	- 1: Bus is online
	- 0: Bus is offline
- $IDLE<sup>1</sup>$ 
	- 1: Bus is in idle mode
	- 0: Bus is not in idle mode
- **PWR**
	- 1: Power is supplied to the bus electronics (24 V)
	- 0: Power is not supplied to the bus electronics

<sup>1.</sup> This bit is valid only if the connection consumes data. If not, there is no way to determine if the master is in idle mode or not.

### <span id="page-18-2"></span><span id="page-18-0"></span>**FB Password (#102)**

This parameter is used to unlock the following parameters:

- • [DeviceNet Vendor ID \(#108\)](#page-21-0)
- • [DeviceNet Product Type \(#109\)](#page-21-1)
- • [DeviceNet Product Code \(#110\)](#page-21-2)
- • [DeviceNet Product Name \(#111\)](#page-22-0)

(The password value can be obtained by contacting HMS)

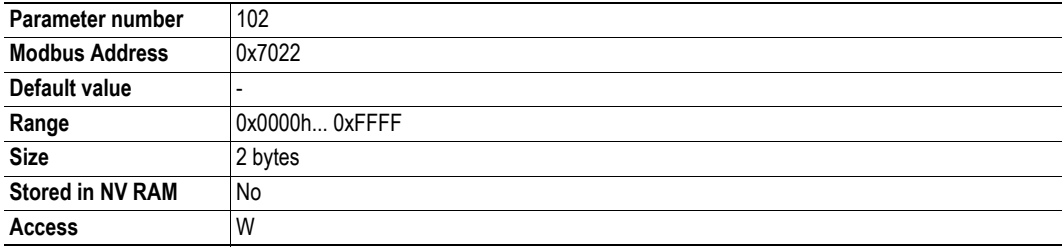

### <span id="page-18-3"></span><span id="page-18-1"></span>**FB Node Address Config (#103)**

This parameter holds the manually configured DeviceNet node address. Note that in order for this value to be valid, bit 4 in parameter #8 ("Configuration Bits") must be set.

**Note:** This information is stored in nonvolatile memory.

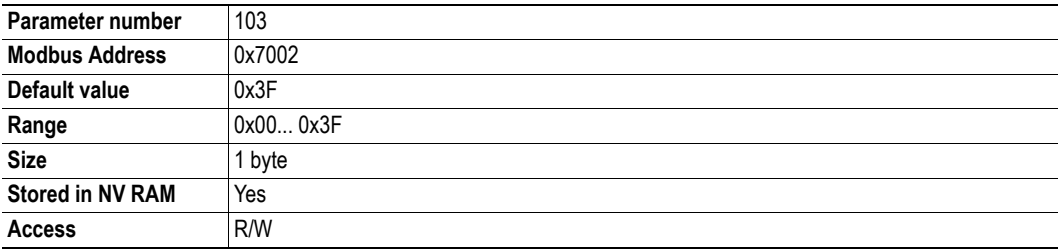

# <span id="page-19-3"></span><span id="page-19-0"></span>**SCC FB Node Address (#104)**

This parameter holds the autoconfigured fieldbus node address from the SSC interface. Note that in order for this value to be valid, bit 5 in parameter #8 ("Configuration Bits") must be set.

If the SCC node address is larger than allowed by the fieldbus, the value will be forced to 63.

![](_page_19_Picture_107.jpeg)

### <span id="page-19-2"></span><span id="page-19-1"></span>**FB Actual Node Address (#105)**

This parameter holds the actual fieldbus node address.

![](_page_19_Picture_108.jpeg)

## <span id="page-20-3"></span><span id="page-20-0"></span>**DeviceNet Baud Rate Config (#106)**

This parameter is used to change the DeviceNet baud rate. Note that in order for this value to be valid, bit 5 in parameter #8 ("Configuration Bits") must be set.

**Note:** This information is stored in nonvolatile memory.

![](_page_20_Picture_140.jpeg)

**• Value**

0x00: 125 kbps

0x01: 250 kbps

0x02: 500 kbps

## <span id="page-20-2"></span><span id="page-20-1"></span>**DeviceNet Baud Rate Actual (#107)**

This parameter holds the actual DeviceNet baud rate setting.

![](_page_20_Picture_141.jpeg)

**• Value**

![](_page_20_Picture_142.jpeg)

### <span id="page-21-3"></span><span id="page-21-0"></span>**DeviceNet Vendor ID (#108)**

This parameter is used to change the Vendor ID. Before the application can gain access (including a 'set default') to this parameter, the module has to be unlocked using parameter #102 ("FB Password").

![](_page_21_Picture_173.jpeg)

![](_page_21_Picture_174.jpeg)

#### <span id="page-21-4"></span><span id="page-21-1"></span>**DeviceNet Product Type (#109)**

This parameter is used to change the Product Type. Before the application can gain access (including a 'set default') to this parameter, the module has to be unlocked using parameter #102 ("FB Password").

**Note:** If this parameter is altered, the EDS file must be modified accordingly.

![](_page_21_Picture_175.jpeg)

#### <span id="page-21-5"></span><span id="page-21-2"></span>**DeviceNet Product Code (#110)**

This parameter is used to change the Product Code. Before the application can gain access (including a 'set default') to this parameter, the module has to be unlocked using parameter #102 ("FB Password").

**Note:** If this parameter is altered, the EDS file must be modified accordingly.

![](_page_21_Picture_176.jpeg)

### <span id="page-22-3"></span><span id="page-22-0"></span>**DeviceNet Product Name (#111)**

This parameter is used to change the Product Name. Before the application can gain access (including a 'set default') to this parameter, the module has to be unlocked using parameter #102 ("FB Password").

**Note:** If this parameter is altered, the EDS file must be modified accordingly.

![](_page_22_Picture_187.jpeg)

a. All 32 bytes must be read/written with one Modbus command.

### <span id="page-22-1"></span>**DeviceNet Revision (#112)**

This parameter is used to change the Revision.

**Note:** If this parameter is altered, the EDS file must be modified accordingly.

![](_page_22_Picture_188.jpeg)

#### <span id="page-22-2"></span>**Connection Status Polled (#113)**

This parameter returns the connection status for polled I/O connections.

![](_page_22_Picture_189.jpeg)

**• Value**

- 0x00: Connection nonexistent
- 0x01: Connection configuring
- 0x03: Connection established
- 0x04: Connection timed out

## <span id="page-23-0"></span>**Connection Status COS (#114)**

This parameter returns the connection status for change-of-state connections.

![](_page_23_Picture_145.jpeg)

- **Value**
	- 0x00: Connection non-existent
	- 0x01: Connection configuring
	- 0x03: Connection established
	- 0x04: Connection timed out

### <span id="page-23-1"></span>**Connection Status Bit Strobed (#115)**

This parameter returns the connection status for bit strobed connections.

![](_page_23_Picture_146.jpeg)

- **Value**
	- 0x00: Connection nonexistent
	- 0x01: Connection configuring
	- 0x03: Connection established
	- 0x04: Connection timed out

# <span id="page-24-0"></span>**Connection Status Cyclic (#116)**

This parameter returns the connection status for cyclic connections.

![](_page_24_Picture_135.jpeg)

- **Value**
	- 0x00: Connection nonexistent
	- 0x01: Connection configuring
	- 0x03: Connection established
	- 0x04: Connection timed out

## <span id="page-24-2"></span><span id="page-24-1"></span>**FB Auto Baud Cfg (#117)**

This parameter enables/disables the autobaud feature.

![](_page_24_Picture_136.jpeg)

**• Value**

0x00: Autobaud disabled (default)

0x01: Autobaud enabled

# <span id="page-25-2"></span><span id="page-25-0"></span>**FB Quick Connect Cfg (#118)**

This parameter enables/disables the Quick Connect feature.

![](_page_25_Picture_116.jpeg)

**• Value**

0x00: Quick Connect disabled (default)

0x01: Quick Connect enabled

## <span id="page-25-1"></span>**FB Serial Number (#119)**

This parameter is used to change the module serial number. To be able to alter the parameter value, the correct FB password has to be entered in parameter #102.

![](_page_25_Picture_117.jpeg)

# <span id="page-26-3"></span><span id="page-26-1"></span><span id="page-26-0"></span>**CIP Object Implementation**

# <span id="page-26-2"></span>**General Information**

This chapter specifies the CIP object implementation in the module.

Mandatory Objects:

- • ["Identity Object \(01h\)" on page 28](#page-27-0)
- • ["Message Router \(02h\)" on page 30](#page-29-0)
- • ["DeviceNet Object \(03h\)" on page 31](#page-30-0)
- • ["Assembly Object \(04h\)" on page 32](#page-31-0)
- • ["Connection Object \(05h\)" on page 33](#page-32-0)
- • ["Acknowledge Handler Object \(2Bh\)" on page 37](#page-36-0)

Vendor Specific Objects:

• ["Vendor Specific Objects" on page 38](#page-37-0) 

# <span id="page-27-0"></span>**Identity Object (01h)**

### <span id="page-27-1"></span>**General Information**

#### **Object Description**

-

#### **Supported Services**

Class Get Attribute Single Instance: Get Attribute Single Reset

### <span id="page-27-2"></span>**Class Attributes**

![](_page_27_Picture_116.jpeg)

### <span id="page-27-3"></span>**Instance #1 Attributes**

![](_page_27_Picture_117.jpeg)

<span id="page-27-4"></span>a. Can be customized, see ["Device Identity" on page 11](#page-10-7) 

#### <span id="page-28-1"></span>**Device Status**

![](_page_28_Picture_153.jpeg)

a. This bit shows if the product has other settings than "out-of-box". The value is set to true if the configured attribute in the Application Object is set and/or the module's NV storage is changed from default.

#### <span id="page-28-0"></span>**Service Details: Reset Service**

The module can forward reset requests from the network to the application as interrupts. For more information about network reset handling, consult the general Anybus-IC Design Guide.

There are two types of network reset requests on DeviceNet:

#### **• Type 0: 'Power Cycling Reset'**

By default, the module performs a reset of the module. Optionally, the module can issue an interrupt to the application, which in turn is responsible for resetting itself and the Anybus module. See also...

- Anybus-IC Design Guide (Parameter #12 'Interrupt Config', 'RES'-bit)
- **Type 1: 'Out of box reset'**

If the 'DEF'-bit (Parameter #12, bit 4) is set, the module will issue an interrupt to the application. The interrupt cause register will indicate 'Set Default' as cause. The application is then responsible for resetting configuration settings before resetting itself and the module.

If the 'RES' bit (Parameter #12, bit 5) is set, the module will issue an interrupt to the application. The interrupt cause register will indicate 'Reset' as cause. The application is then responsible for resetting itself and the module.

See also...

- Anybus-IC Design Guide (Parameter #12 'Interrupt Config', 'RES' and 'DEF'-bits)

# <span id="page-29-0"></span>**Message Router (02h)**

### <span id="page-29-1"></span>**General Information**

### **Object Description**

-

#### **Supported Services**

Class - Instance:

### <span id="page-29-2"></span>**Class Attributes**

-

### <span id="page-29-3"></span>**Instance Attributes**

-

# <span id="page-30-0"></span>**DeviceNet Object (03h)**

### <span id="page-30-1"></span>**General Information**

#### **Object Description**

-

#### **Supported Services**

![](_page_30_Picture_208.jpeg)

### <span id="page-30-2"></span>**Class Attributes**

![](_page_30_Picture_209.jpeg)

## <span id="page-30-3"></span>**Instance #1 Attributes**

![](_page_30_Picture_210.jpeg)

<span id="page-30-5"></span>a. Attribute is settable only if parameter #8 ('Configuration Bits') is set up accordingly.

<span id="page-30-4"></span>b. Attribute is only present when using the appropriate switches on the fieldbus specific input register.

c. This setting is stored in NV memory.

# <span id="page-31-5"></span><span id="page-31-0"></span>**Assembly Object (04h)**

### <span id="page-31-1"></span>**General Information**

#### **Object Description**

The assembly object uses static assemblies and holds the fieldbus I/O. The assembly instance IDs used are in the vendor specific range.

See also...

• ["Data Exchange" on page 13](#page-12-4) 

#### **Supported Services**

Class -

Instance: Get Attribute Single Set Attribute Single

### <span id="page-31-2"></span>**Class Attributes**

-

## <span id="page-31-3"></span>**Instance 64h Attributes (Producing Instance)**

![](_page_31_Picture_107.jpeg)

See also...

• ["Fieldbus I/O" on page 13](#page-12-5) 

### <span id="page-31-4"></span>**Instance 96h Attributes (Consuming Instance)**

![](_page_31_Picture_108.jpeg)

See also...

• ["Fieldbus I/O" on page 13](#page-12-5) 

# <span id="page-32-4"></span><span id="page-32-0"></span>**Connection Object (05h)**

### <span id="page-32-1"></span>**General Information**

#### **Object Description**

-

#### **Supported Services**

Class Get Attribute Single Instance: Get Attribute Single Set Attribute Single

### <span id="page-32-2"></span>**Class Attributes**

![](_page_32_Picture_161.jpeg)

### <span id="page-32-3"></span>**Instances #1, #10... #14 (Explicit messaging)**

![](_page_32_Picture_162.jpeg)

<span id="page-32-5"></span>a. Not settable on UCMM explicit message connections (Instances 10... 14)

![](_page_33_Picture_142.jpeg)

# <span id="page-33-0"></span>**Instance #2 (Poll or "COS/Cyclic consuming")**

# <span id="page-34-0"></span>**Instance #3 (Bit-strobe)**

![](_page_34_Picture_89.jpeg)

![](_page_35_Picture_128.jpeg)

# <span id="page-35-0"></span>**Instance #4 (COS/Cyclic producing)**

# <span id="page-36-0"></span>**Acknowledge Handler Object (2Bh)**

## <span id="page-36-1"></span>**General Information**

#### **Object Description**

-

#### **Supported Services**

Class Get Attribute Single Instance: Get Attribute Single Set Attribute Single

### <span id="page-36-2"></span>**Class Attributes**

![](_page_36_Picture_71.jpeg)

## <span id="page-36-3"></span>**Instances Attributes (01h)**

![](_page_36_Picture_72.jpeg)

# <span id="page-37-1"></span><span id="page-37-0"></span>**Vendor Specific Objects**

It is possible to create application specific parameters and map them to a vendor specific CIP Class, instance and attribute.

See also...

- • ["Application Parameters" on page 40](#page-39-3)
- • ["HMS Object Implementation" on page 47](#page-46-3)

# <span id="page-38-1"></span><span id="page-38-0"></span>**Fieldbus Interface**

# <span id="page-38-2"></span>**General Considerations**

The recommended connector for DeviceNet is a 5-pole pluggable screw connector (5.08 mm). In order to minimize the drop line length, it is recommended to place the connector and the module as close as possible, preferable less than 25 mm apart.

**Note:** Due to the individual requirements (i.e. differences in cable shield filters, max. stub line length etc.) for each networking system, special care has to be taken if compatibility with several networking systems is required. It is therefore generally recommended to also study the design examples in the fieldbus appendices for Anybus-IC PROFIBUS and Anybus-IC EtherNet/IT/IP.

See also...

• Planning and Installation Manual, DeviceNet Cable System

# <span id="page-38-5"></span><span id="page-38-3"></span>**Typical Implementation**

To achieve proper EMC behavior, DeviceNet requires a filter between Shield and PE as shown below. Also note the varistor (V30MLA1812NTX2538), which is required in order to comply with modern CE surge demands.

![](_page_38_Figure_9.jpeg)

# <span id="page-38-4"></span>**Connector Pinout**

![](_page_38_Picture_184.jpeg)

![](_page_38_Figure_12.jpeg)

a. FB3, FB4, FB7 and FB8 should be left unconnected.

# <span id="page-39-3"></span><span id="page-39-1"></span><span id="page-39-0"></span>**Application Parameters**

## <span id="page-39-2"></span>**General Information**

An application parameter is an application specific parameter created by the application during startup. application parameters works just like normal parameters and can be accessed via the MIF and SCI interfaces. In addition, application parameters can be accessed from the network by mapping them to CIP objects.

See also...

- • ["CIP Object Implementation" on page 27](#page-26-3) [\("Vendor Specific Objects" on page 38\)](#page-37-1)
- • ["Creating an Application Parameter" on page 41](#page-40-0)
- • ["Mapping an Application Parameter to CIP" on page 45](#page-44-0)
- • ["HMS Object Implementation" on page 47](#page-46-3)

# <span id="page-40-2"></span><span id="page-40-0"></span>**Creating an Application Parameter**

## <span id="page-40-1"></span>**Query - "Application Parameter Object"**

To create a new application parameter, send the following message using Modbus Object Messaging. (Consult the Anybus-IC Design Guide for more information about the Object Message Subfield)

#### **Object Message Subfield**

![](_page_40_Picture_207.jpeg)

![](_page_40_Picture_208.jpeg)

#### **Parameter Size**

This value depends on the type of data specified in the descriptor (see below).

![](_page_40_Picture_209.jpeg)

#### **Descriptor<sup>1</sup>**

![](_page_40_Picture_210.jpeg)

<sup>1.</sup> Note that the upper 16 bits of the descriptor are reserved for future use and must be set to 0000h.

#### **Parameter Info**

The size and contents of this field depends on the data type specified in the descriptor block.

**• Data types UINT, INT, BITSTRING & FLOAT**

![](_page_41_Picture_223.jpeg)

<span id="page-41-2"></span>a. These fields are optional. (However, if used, both fields must be present)

#### **• Data type STRING**

![](_page_41_Picture_224.jpeg)

<span id="page-41-1"></span>a. These fields are optional. (However, if used, both fields must be present)

#### **• Data type BYTE\_ARRAY**

![](_page_41_Picture_225.jpeg)

<span id="page-41-0"></span>a. These fields are optional. (However, if used, both fields must be present)

#### **Extension Word (Optional)**

This word is optional and specifies whether the response message should contain the Modbus address of the created application parameter or not.

![](_page_41_Picture_226.jpeg)

## <span id="page-42-0"></span>**Response - "Application Parameter Object"**

The Anybus-IC module will respond with the following message. (Consult the Anybus-IC Design Guide for more information about the Object Message Subfield)

#### **Object Message Subfield**

![](_page_42_Picture_130.jpeg)

![](_page_42_Picture_131.jpeg)

a. This field is only present if the extension word of the query is set to 0001h

#### **HOS Instance**

If the error code is 0 (Success), this field contains the HOS Instance of the created application parameter.

#### **Parameter Number**

If the error code is 0 (Success), this field contains the parameter number of the created application parameter.

#### **Modbus Address**

If the error code is 0 (Success), this field contains the Modbus Address of the created application parameter.

**Note:** This field is only present if the extension word of the query is set to 0001h.

# <span id="page-43-0"></span>**Example**

The example below creates an application parameter with the following properties:

- Parameter Name "Speed", unit "rpm"
- Type 16 bit unsigned INT, range 0 65535, initial parameter value 32768
- R/W access

![](_page_43_Picture_282.jpeg)

![](_page_43_Picture_283.jpeg)

**CRC** 

Error Code HOS Instance Parameter no. Modbus Address

# <span id="page-44-2"></span><span id="page-44-0"></span>**Mapping an Application Parameter to CIP**

Acyclic data on the Anybus-IC module is exchanged by means of application parameters mapped to vendor specific CIP Objects.

The mapping procedure consists of two steps:

**• Creating the application parameter**

(See ["Creating an Application Parameter" on page 41](#page-40-0))

**• Mapping the created application parameter to a CIP Object**

This is done by creating a new instance in the Anybus-IC CIP Mapping Object Class (A5h). This class is used to map a vendor specific CIP Object attribute onto an Anybus-IC object attribute.

#### <span id="page-44-1"></span>**Query - "CIP Mapping Object"**

(Consult the Anybus-IC Design Guide for more information about the Object Message Subfield)

#### **Object Message Subfield**

![](_page_44_Picture_225.jpeg)

![](_page_44_Picture_226.jpeg)

#### **CIP Class**

CIP Class to map

#### **CIP Instance**

CIP Instance to map

#### **CIP Attribute**

CIP Attribute to map

#### **Attribute Size**

Size of attribute. This value should match the parameter size value in the application parameter request.

#### **HOS Class**

HOS Class to map (In this case 85h "Application Parameter Object Class")

#### **HOS Instance**

HOS Instance to map (In this case, use the HOS Instance value returned from the application parameter object request when the application parameter was created.)

#### **HOS Attribute**

HOS attribute to map In this case, 0001h (=parameter value)

# <span id="page-45-0"></span>**Response - "CIP Mapping Object"**

The response contains no additional data. (Consult the Anybus-IC Design Guide for more information about the Object Message Subfield)

#### **Object Message Subfield**

![](_page_45_Picture_207.jpeg)

## <span id="page-45-1"></span>**Example**

This example will map the application parameter created earlier in this chapter to CIP Class 144, Instance 1, Attribute 1.

![](_page_45_Picture_208.jpeg)

**CRC** 

# <span id="page-46-3"></span><span id="page-46-1"></span><span id="page-46-0"></span>**HMS Object Implementation**

# <span id="page-46-2"></span>**General Information**

The objects described in this chapter can be accessed using the Modbus Object Messaging protocol, and provides access to advanced fieldbus specific functionality.

The module features the following HOS objects:

- • ["Application Parameter Object \(Class 85h\)" on page 48](#page-47-0)
- • ["CIP Mapping Object \(Class A5h\)" on page 50](#page-49-0)

# <span id="page-47-0"></span>**Application Parameter Object (Class 85h)**

## <span id="page-47-1"></span>**General Information**

#### **Object Description**

This object manages application parameters.

See also...

- "Application Parameters" on page 40
- • ["Creating an Application Parameter" on page 41](#page-40-2)
- • ["CIP Mapping Object \(Class A5h\)" on page 50](#page-49-0)

#### **Supported Services**

Class: Get Attribute Create(see ["Create \(Class Service\)" on page 49 \)](#page-48-0)

Instance:

### <span id="page-47-2"></span>**Class Attributes**

![](_page_47_Picture_100.jpeg)

### <span id="page-47-3"></span>**Instance Attributes**

![](_page_47_Picture_101.jpeg)

# <span id="page-48-0"></span>**Create (Class Service)**

#### **Service Description**

This service creates a new application parameter instance.

#### **Service Request (05h)**

![](_page_48_Picture_68.jpeg)

#### **Service Response (06h)**

![](_page_48_Picture_69.jpeg)

# <span id="page-49-0"></span>**CIP Mapping Object (Class A5h)**

### <span id="page-49-1"></span>**General Information**

#### **Object Description**

Maps application parameter instances to CIP attributes.

See also...

- • ["Data Exchange" on page 13](#page-12-4) (["Application Parameters \(Explicit Data\)" on page 13 \)](#page-12-6)
- • ["CIP Object Implementation" on page 27](#page-26-3) (["Vendor Specific Objects" on page 38 \)](#page-37-1)
- • ["Application Parameters" on page 40](#page-39-3) [\("Mapping an Application Parameter to CIP" on page 45](#page-44-2) )
- • ["Application Parameter Object \(Class 85h\)" on page 48](#page-47-0)

#### **Supported Services**

Class: Get Attribute Create(see ["Create \(Class Service\)" on page 51 \)](#page-50-0)

Instance: -

### <span id="page-49-2"></span>**Class Attributes**

![](_page_49_Picture_126.jpeg)

#### <span id="page-49-3"></span>**Instance Attributes**

![](_page_49_Picture_127.jpeg)

# <span id="page-50-0"></span>**Create (Class Service)**

#### **Service Description**

This service creates a new mapping instance.

#### **Service Request (05h)**

![](_page_50_Picture_65.jpeg)

#### **Service Response (06h)**

![](_page_50_Picture_66.jpeg)

# <span id="page-51-1"></span><span id="page-51-0"></span>**Technical Specification**

# <span id="page-51-2"></span>**Electrical Specification**

# <span id="page-51-3"></span>**Protective Earth (PE) Requirements**

DeviceNet requires a filter circuit between the cable shield and protective earth.

For more information, see ["Typical Implementation" on page 39](#page-38-5) .

# <span id="page-51-4"></span>**Power Supply**

#### **Supply Voltage**

The module requires a regulated  $5 \text{ V} \pm 5\%$  DC power supply as specified in the Anybus-IC Design Guide.

#### **Power Consumption**

![](_page_51_Picture_99.jpeg)

# <span id="page-51-5"></span>**Environmental Specification**

#### **• Temperature**

Test performed according to IEC-68-2-1 and IEC 68-2-2. Operating: -40 to +85 °C (-40 to 185 °F) Storage: -40 to +85 °C (-40 to 185 °F)

#### **• Humidity**

The product is designed for a relative humidity of 5 to 95% noncondensing. Test performed according to IEC 68-2-30.

# <span id="page-52-0"></span>**EMC Compliance (CE)**

EMC precompliance testing has been conducted according to the following standards:

- **Emission:** EN 61000-6-4 Tested per EN 55016-2-3
- **Immunity:** EN 61000-6-2

Tested per EN 61000-4-2 EN 61000-4-3 EN 61000-4-4 EN 61000-4-5 EN 61000-4-6